*Современная техника и технологии: проблемы, состояние и перспективы: Материалы VII Всероссийской научно-практической конференции с международным участием 27-28 октября 2017 г. / Рубцовский индустриальный институт. – Рубцовск, 2017. – С. 8 – 15. ISBN 978-5-9907711- 8-5 Электронный ресурс: <http://www.rubinst.ru/page/materialy-konferenciy>*

## **ПРЕПОДАВАНИЕ ЭЛЕКТРОННОГО КУРСА СТРОИТЕЛЬНОЙ ИНФОРМАТИКИ ПО СМЕШАННОЙ МЕТОДИКЕ ОБУЧЕНИЯ**

Т.В. Гавриленко

*Сибирский федеральный университет*

В статье излагается опыт преподавания строительной информатики для бакалавров. Обучение ведётся как в аудитории, так и дистанционно с помощью системы LMS Moodle. Описывается структура электронного курса, его элементы, состав лабораторных работ. Приводятся примеры содержания раздела курса, страницы курса, задания, образец расчётного листа в программе Excel. В статье отмечаются положительные стороны и трудности применения электронного обучения.

*Ключевые слова:* электронное обучение, система LMS Moodle, строительная информатика, вычислительные методы

## **TEACHING E-COURSE BUILDING SCIENCE FOR THE MIXED TEACHING METHODOLOGY**

T.V. Gavrilenko

Siberian Federal University

The article presents the experience of teaching of building science for bachelors. The training is conducted as classroom or remotely using the system Moodle LMS. Describes the structure of the e-course and its elements, the composition of the laboratory work. Examples of the content section of the course, the page of the course, assignments, sample calculation sheet in Excel. The article points out positive aspects and difficulties of applying e-learning.

*Keywords:* e-learning, LMS Moodle, construction Informatics, computational methods

В учебном процессе современной высшей школы активно применяются различные электронные ресурсы. Они позволяют перейти, как на полностью дистанционное обучение, так и смешанное, сочетающее в себе аудиторные занятия и самостоятельную работу студентов, выполняемую и контролируемую через Интернет. В данной статье излагается опыт смешанного обучения бакалавров профиля «Строительство» направления «Автомобильные дороги» по дисциплине «Строительная информатика» с применением электронного курса, разработанного в системе LMS Moodle.

Электронный курс строительной информатики разбит на 18 разделов по количеству недель обучения. В самом начале все разделы курса скрыты и последовательно становятся видимыми для учащихся в течение семестра. Обучение в каждой неделе курса начинается с аудиторного занятия и продолжается дистанционно. Очередной раздел переводится в режим доступности для студенческой группы перед началом аудиторного занятия в ней по теме, соответствующей разделу. Пример раздела электронного курса приведён на рис. 1.

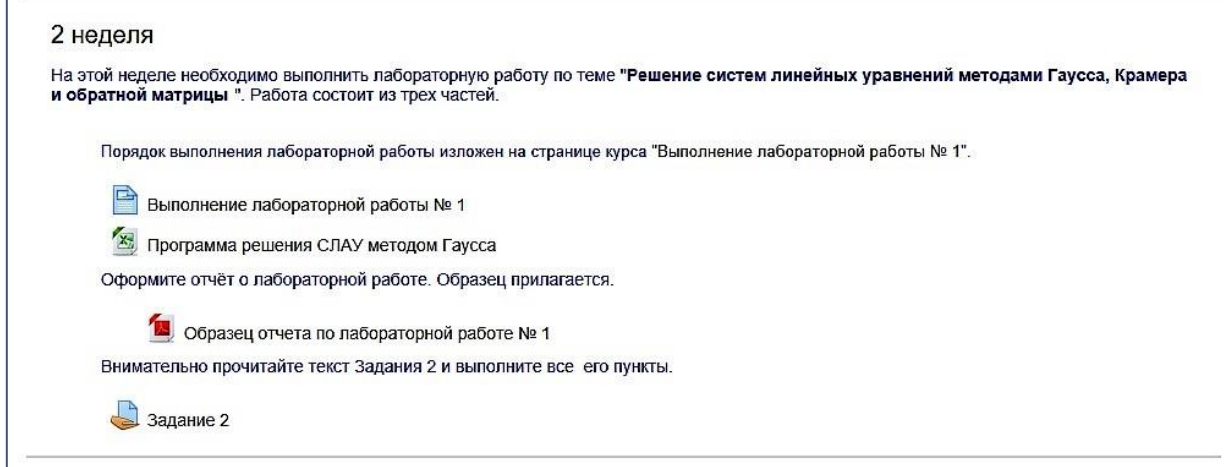

Рис. 1. Содержание раздела курса «2 неделя»

В дистанционном режиме студент, имея доступ к выставленным в разделе курса методическим материалам, выполняет домашнюю работу, ведёт дискуссию с преподавателем и коллегами посредством письменных сообщений в системе. Весь обмен файлами осуществляется также через электронный курс. В конце недели студент должен отправить преподавателю на проверку свою домашнюю работу.

**Запись на электронный курс.** Система LMS Moodle позволяет стать участником электронного курса различными способами. Чаще всего, либо преподаватель включает в свой курс студенческую группу по её названию, либо каждый учащийся записывается самостоятельно с помощью специального кодового слова. В первом случае все студенты группы попадают автоматически в курс и некоторые из них могут даже и не подозревать о том, что являются его участниками. Во втором случае студент сам отвечает за свой вход в электронную среду. Он сам по указанной преподавателем ссылке заходит в систему LMS Moodle, вводит свой логин, пароль и кодовое слово. Для того, чтобы система могла оповещать своих пользователей о различных событиях (отправка домашнего задания, сообщение на форуме или персональное и т.п.) каждому из них необходимо ввести адрес своей электронной почты.

В разработанном нами электронном курсе запись студента происходит по кодовому слову на первом аудиторном занятии. Если кто-то из обучаемых не знает свой логин и пароль, не имеет или не помнит своего электронного почтового ящика, то он вынужден будет сначала решить эти организационные проблемы и затем осуществить запись на курс самостоятельно уже дома или в библиотеке. Преподавателю система отправит на электронную почту сообщение о состоявшейся записи на курс того или иного пользователя.

**Первая неделя электронного курса.** Цель первой недели обучения – запись на курс и знакомство с основными его элементами. В её рамках студент должен освоить форум для общения и научиться отправлять свои файлы с результатами самостоятельной работы на проверку преподавателю. Участник курса также должен обязательно заполнить свой профиль, т.е. загрузить свою фотографию или какое-нибудь изображение вместо неё. Наличие фотографии или «аватарки» позволяет идентифицировать учащихся. Обязательное участие в форуме по указанной теме оценивается преподавателем по двухбалльной системе.

В своём ответе на задание к первой неделе курса преподаватель отправляет студенту файл с индивидуальными исходными данными ко всем лабораторным работам.

**Содержание электронного курса**. Электронный курс строительной информатики посвящён изучению вычислительных методов, применяемых для решения инженерных задач в строительстве. В нём студенты должны выполнить восемь лабораторных работ, в которых рассматриваются примеры таких задач, реализуются способы и алгоритмы их решения.

Первая лабораторная работа посвящена численному решению системы линейных алгебраических уравнений, которое необходимо осуществить тремя методами: Гаусса, Крамера и обратной матрицы. Во второй работе студенты находят собственные числа и собственные векторы матрицы. В третьей – решают нелинейное алгебраическое уравнение на примере инженерной задачи определения глубины воронки размыва в русле реки у опоры моста. Уравнение требуется решить и графически, и вычислительным итерационным методом деления отрезка пополам. Далее, в четвертой работе изучаются способы интерполяции табличных данных с помощью специальных полиномов Лагранжа. Здесь решается прикладная задача по определению отметок рельефа по горизонталям топографической карты с помощью полинома Лагранжа первой степени. В пятой лабораторной работе студентам предстоит освоить приёмы аппроксимации функций, заданных в виде таблиц, различными аналитическими зависимостями. Рассматривается несколько их видов, которые наиболее часто используются в инженерной практике. В качестве рекомендуемой функции выбирается та, которая даёт наименьшую погрешность аппроксимации. Лабораторная работа номер шесть посвящена численному интегрированию. В ней ищется значение определённого интеграла методом средних прямоугольников. В седьмой и восьмой работах изучаются способы численного решения обыкновенных дифференциальных уравнений. Сначала методом Рунге-Кутты решается задача Коши для нелинейного дифференциального уравнения первого порядка. А затем, с помощью метода прогонки – краевая задача для линейного дифференциального уравнения второго порядка.

**Программное обеспечение.** При выполнении всех лабораторных работ используется программа Excel, которая входит в стандартный набор приложений для персонального компьютера. Это облегчает выполнение студентом самостоятельной работы на любом рабочем месте, обеспеченном вычислительной техникой. Современные версии пакета Excel позволяют реализовывать довольно сложные алгоритмы и создавать простые вычислительные программы для решения инженерных задач.

**Сочетание аудиторной и самостоятельной (домашней) работы.** На аудиторных занятиях преподаватель, пользуясь включённой в электронный курс презентацией, излагает теоретический материал и алгоритм решения лабораторной работы. Под его руководством студенты составляют программы в Excel и отлаживают их на тестовом примере. Разработанную в компьютерном классе программу студент помещает в блок системы «Личные файлы» на хранение, после чего он может её скачать оттуда на любой другой компьютер, имеющий доступ в Интернет, и продолжить самостоятельную работу с ней. В рамках самостоятельной работы студент должен по отлаженной программе провести расчёты для индивидуальных данных к лабораторной работе или же разработать похожую программу для решения своего уравнения или интеграла.

**Общение в электронном курсе.** В начале курса имеется специальный ресурс – форум для размещения объявлений и ведения дискуссий. В нём любой участник может создать тему обсуждения, задать вопросы коллегам, обменяться опытом. Каждое новое сообщение, появившееся на форуме, отображается в электронной почте всех записанных участников курса. Перед аудиторным занятием преподаватель пишет в форуме приветственные слова и кратко оповещает о теме нового занятия. Здесь также может быть сделан анализ работы учащихся на предыдущей неделе. Если студент или преподаватель хочет передать информацию, которая интересна не всем, а только конкретному участнику курса, то в системе LMS Moodle имеется возможность написать ему конфиденциальное сообщение.

Таким образом, при обучении по смешанной системе предоставляется возможность общаться с преподавателем, как на аудиторных занятиях, так и в электронной системе через форум и сообщения.

**Структура раздела курса.** Наполнение разделов (недель) выполнено по одинаковой схеме. Раздел, как правило, включает в себя следующие элементы: краткую аннотацию раздела, страницу курса, в которой излагается ход лабораторной работы или её этапа (выполнение большинства лабораторных работ разбито на две недели), встроенную презентацию с теоретическим материалом по теме раздела и используемым алгоритмам, примеры интерфейсов программ, которые должны быть разработаны в данной лабораторной работе, результаты расчётов по тестовому примеру и задание. В разделе «2 неделя» (рис. 1) помещена страница курса «Выполнение лабораторной работы № 1», ресурс «Задание 2» и другие методические материалы.

**Элемент курса «Страница курса»**. Ход выполнения лабораторной работы или её этапа излагается в ресурсе, называемом «Страница курса». На рис. 2 приведён пример изложения алгоритма выполнения лабораторной работы № 6.

Выполнение лабораторной работы № 6 1. Посмотрите Презентацию 6.1 (По ссылке). 2. Создайте книгу Excel "Интегрирование" и первый лист назовите "Тестовый". На этом листе будем писать программу для интегрирования функции на заданном интервале. В качестве функции возьмем квадратическую параболу, которая является аппроксимационной функцией табличных данных. 3. Постройте график функции (снова используйте поточечную диаграмму). 4. Напишите программу для нахождения определенного интеграла методом средних прямоугольников. Образец расчетного листа с тестовым примером приведен здесь 5. Отладьте её по соответствующим тестовым данным. Убедитесь, что результаты расчета по составленной Вами программе совпадают с данными примера тестового расчета на образце. 6. Создайте копию листа "Тестовый" и назовите его "Домашний". Преобразуйте программу (замените квадратическую функцию функцией из вашего индивидуального задания к лабораторной работе № 6 и границы интегрирования). 7. Выполните расчеты.

Рис. 2. Пример изложения алгоритма выполнения лабораторной работы

**Элемент курса «Задание»**. В конце каждой недели содержится специальный элемент курса «Задание», в котором сформулированы чёткие требования к выполнению самостоятельной работы по соответствующему разделу курса. Также указывается какое количество баллов студент получит за это задание. На рис. 3 в качестве примера приведён текст задания на самостоятельную работу к разделу 1.

## Задание 1

1. Отредактируйте свой профиль в системе. Для этого в окне "Навигация" выберите текущий курс "СИД", позицию "Участники" . В списке участников выберите свою фамилию. Активируйте задачу "Профиль полностью\ Редактировать информацию \ Изображение пользователя" и загрузите свою фотографию.

2. Вернитесь снова на главную страницу курса, нажав графическую кнопку <мои курсы > и выбрав курс "Строительная информатика ".

3. Зайдите в форум для общения и по ссылке "Ответы " перейдите в тему обсуждения "Открытие курса ". Прочитайте текст и, перейдя по ссылке "Ответить ", в окне "Сообщение " напишите свои пожелания по обучению преподавателю или своим коллегам. Не забудьте нажать графическую кнопку < Отправить в форум >

4. Снова вернитесь на главную страницу курса, для чего в горизонтальной адресной строке "Моя домашняя страница > Курсы > Институты > Инженерно-строительный институт > каф. Автомобильных дорог и городских сооружений > СИД > Общее >Форум для общения" нажмите на аббревиатуру курса "СИД"

5. Прослушайте аудиофайл с кратким изложением электронного курса.

6. Создайте у себя на компьютере файл в программе Word и напишите краткую рецензию на прослушанный аудиофайл.

7. Назовите свой файл Hometask 1 и прикрепите его к ответу на задание 1. Отправьте задание на проверку. Не забудьте нажать графическую кнопку < Отправить на проверку >.

8. Максимальная оценка за выполненное задание - 1 балл.

9. Все возникшие проблемы можно обсудить через форум или написать в комментарии к ответу.

Рис. 3. Текст задания к первому разделу

Задание становится доступным для отправления студенческой работы со времени начала аудиторного занятия. Система также сообщает последний срок сдачи задания. Если учащийся в него не укладывается, то доступ к заданию не закрывается (хотя система и позволяет это делать), но ему сообщается на какое время задание просрочено. Это дисциплинирует студентов и большинство из них стремится успеть прикрепить свой ответ на задание вовремя, иногда за несколько минут до окончания отведённого срока. Преподавателю на электронную почту приходит сообщение об отправке задания того или иного студента.

Ответ учащегося на задание к разделу включает в себя один или два файла: разработанную программу расчёта в формате Excel и текстовый документ в формате программы Word с отчётом о лабораторной работе. Дополнительно участник курса может написать преподавателю в комментарии к ответу.

Пользователю курса даётся одна попытка для отправки ответа на задание, после чего он уже не может вносить исправления. Преподаватель скачивает студенческие ответы на свой компьютер, проверяет их и при наличии какихлибо ошибок или недоработок, возвращает работу, переводя ответ студента в стадию черновика. Тогда студент может исправить ошибки и замечания и повторно отправить свою работу на проверку. Иногда приходится переводить ответ в стадию черновика несколько раз. Но, как правило, при выполнении заданий из следующих разделов аналогичные ошибки уже студентом не делаются.

В любом случае, при возвращении работы на доработку или при зачтении результатов задания преподаватель обязательно пишет комментарий к ответу.

**Презентации и образцы расчётных листов программы.** Теоретический материал представлен в виде презентаций к каждому разделу, содержащих порядка 12-20 слайдов. Также, в каждой лабораторной работе есть ссылки на образцы расчётных листов, выполненных в программе Excel, и переведённых в формат pdf. Образец программы приведен на рис. 4.

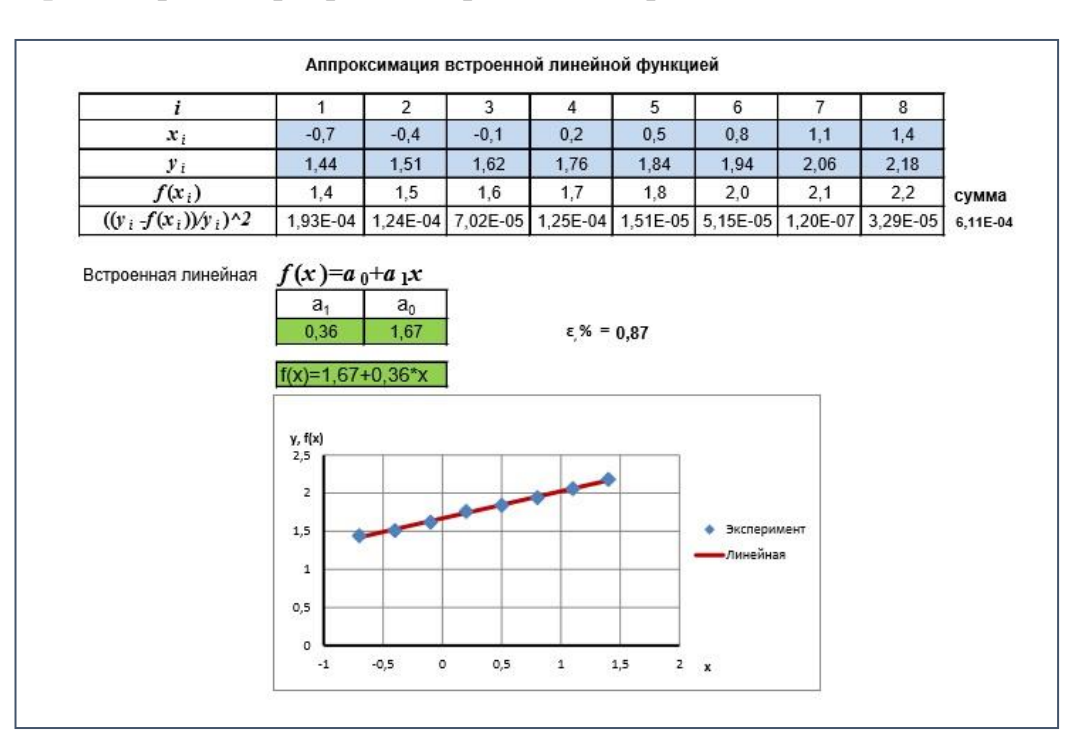

Рис. 4. Образец расчётного листа к разделу «Аппроксимация функций»

Студент видит образец листа, по которому он должен создать программу расчёта, записать в вычисляемые ячейки формулы, чтобы расчёты по ним совпали с данными тестового примера. В некоторых лабораторных работах также требуется построить графики и выполнить другие необходимые действия.

**Стенгазета**. В завершение обучения студентам предлагается оставить свои впечатления об электронном курсе. Для этого, в него последний раздел курса вставлен внешний ресурс Padlet [\(http://padlet.com\)](http://padlet.com/) – «Стена», на котором участники курса по желанию и анонимно могут разместить свои записи. На рис. 5 приведён фрагмент стенгазеты.

Обучение считается законченным, если студент сдал все задания, после чего проставляется зачёт. Срок обучения на электронном курсе истекает в конце сессии. На усмотрение преподавателя, можно продлить неуспевающему студенту доступ к курсу или аннулировать результаты его обучения, чтобы в отведённый для ликвидации задолженностей период уже в начале следующего семестра учащийся повторно записался на курс, получил новые исходные данные и прошёл повторное обучение. Учитывая демократические сроки продления сессий, повторное обучение успешно было апробировано и дало неплохие результаты.

| Татьяна Гавриленко • 13 дней<br>Оставьте отзыв по поводу обучения в нашем курсе.                                                                    | Стенгазета для курса "Строительная информатика"                                                                                                    | <b>FT PEMEЙK</b><br><b>↑ ОПУБЛИКОВАТЬ</b><br>Г7                                                                                                    |
|----------------------------------------------------------------------------------------------------|----------------------------------------------------------------------------------------------------|----------------------------------------------------------------------------------------------------|
| Отзыв<br>Добрый день, Татьяна Валентиновна.<br>Спасибо большое вам за ваше<br>терпение и отзывчивость.Я очень<br>рад, что прошел курс именно у вас. | Татьяна Валентиновна!<br>Отзыв о курсе<br>Спасибо, за удобный и интересный<br>метод подачи информатики. Думаю,<br>в будущем этот метод будет очень | Татьяна Валентиновна!<br>Спасибо Вам за второй шанс<br>получить зачет.<br>Желаю Вам умных и в срок<br>выполняющих задания студентов:)<br>Отзыв о курсе |
| Спасибо, за<br>Спасибо за этот увлекательный<br>интересный курс информатики!                                                                        | востребованным<br>Ответ<br>Спасибо большое за интересный<br>курс Строительной информатики!                                                         | Спасибо<br>Спасибо за познавательный курс<br>строительной информатики!                                                                                 |
| Комментарий                                                                                                    | Благодарность!                                                                                                    | Буду скучать по строительной                                                                                                    |

Рис. 5. Фрагмент стенгазеты с отзывами участников курса

**Выводы.** По итогам применения смешанной методики электронного обучения можно сделать следующие выводы.

1. Студенты положительно воспринимают идею обучения по смешанной системе, считают её интересной, современной и необычной.

2. Выполнение еженедельных заданий дисциплинирует студентов. Они делают и сдают лабораторные работы в течение всего семестра, а не в авральном порядке во время сессии.

3. Выставление ограничений по времени на сроки сдачи домашних заданий мотивирует большинство студентов на своевременную отправку работ для оценивания.

4. У студента есть возможность выполнять лабораторную работу в удобное время, постоянно общаясь с преподавателем дистанционно.

5. Отправка заданий через электронный курс, неоднократные возвращения ответов на доработку приучают студента к внимательному прочтению методического материала, аккуратности и терпеливому последовательному выполнению всех требований задания.

6. Преподаватель, практически всю неделю, контролирует ход лабораторной работы и находится в постоянном виртуальном контакте со студентами.

7. Работа над ошибками, развитие и совершенствование курса мотивирует преподавателя на творческий подход к использованию различных электронных ресурсов и поиск новых форм в преподавании.

К основному недостатку электронного обучения следует отнести дополнительные затраты личного времени преподавателя.